**SCSI-Netz**

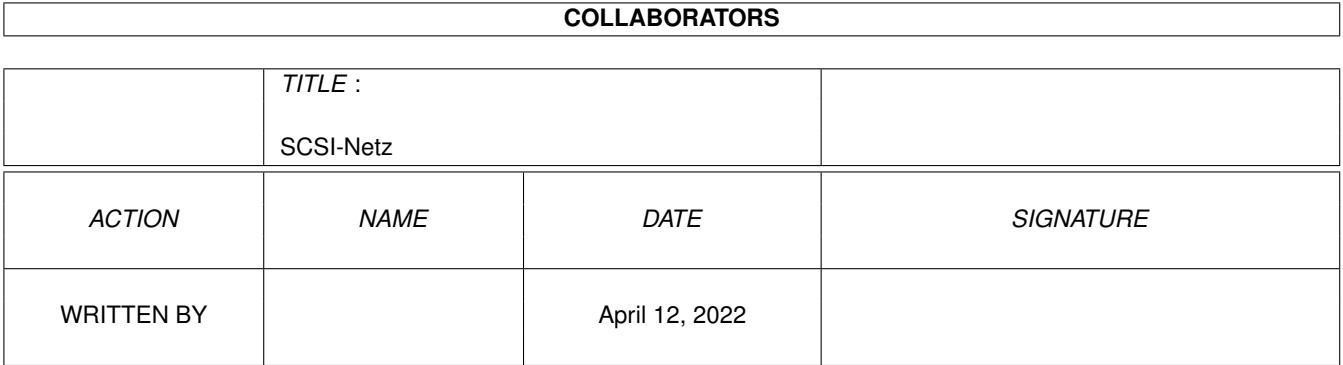

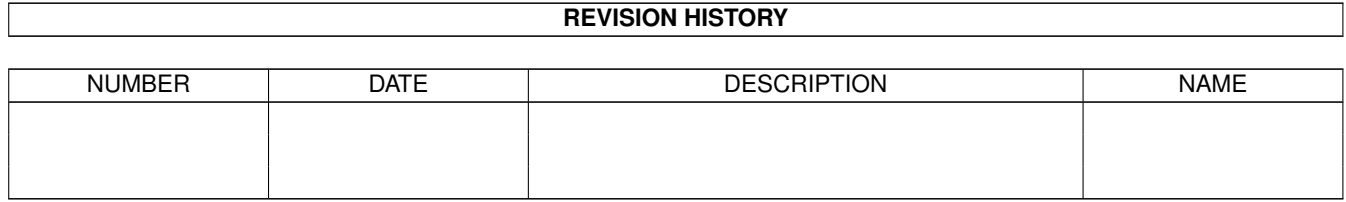

# **Contents**

#### 1 SCSI-Netz

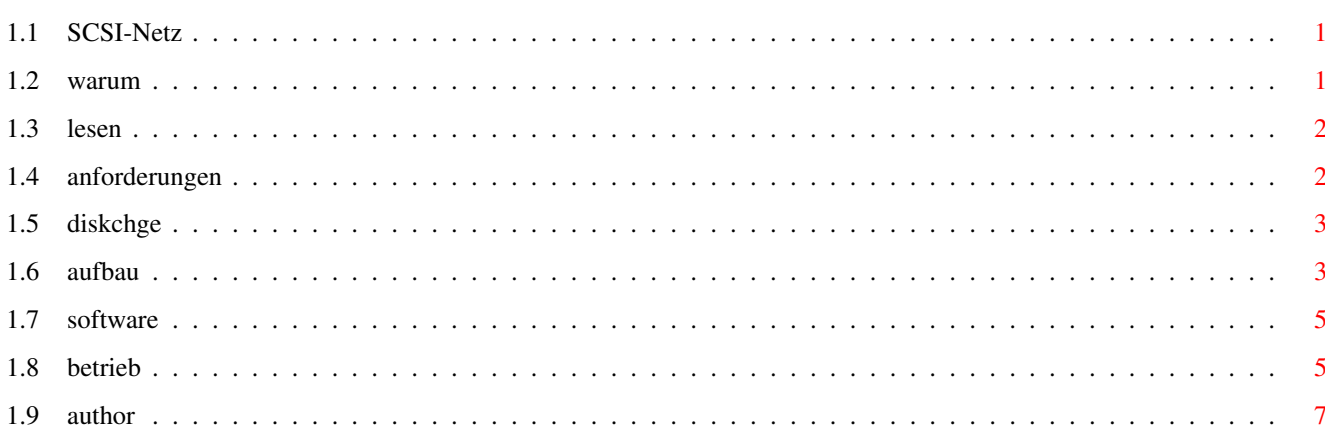

 $\mathbf{1}$ 

# <span id="page-3-0"></span>**Chapter 1**

# **SCSI-Netz**

### <span id="page-3-1"></span>**1.1 SCSI-Netz**

AMIGA & PC SCSI-Netzwerk

Erfahrungsbericht von ICEHAWK!

------------------------

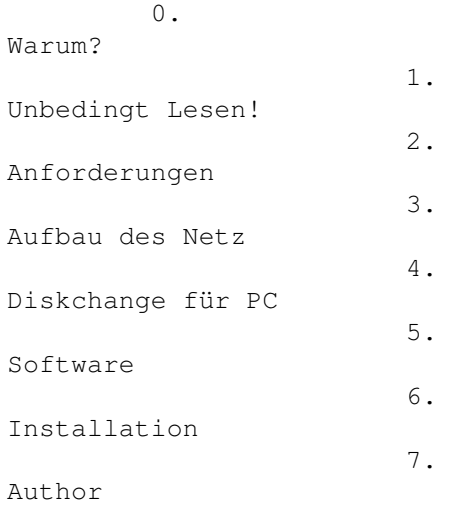

### <span id="page-3-2"></span>**1.2 warum**

SCSI-Netz ---------

Viele haben einen Amiga und einen PC-Kompatiblen zuhause stehen, den sie gerne über SCSI vernetzt haben möchten. Beim Amiga ist SCSI fast standart, beim PC zwar nicht so verbreitet, aber dennoch machbar. Viele haben schon überlegt, ob man einen Amiga mit einem PC über SCSI verbinden kann. Man kann...

Der Vorteil liegt auf der Hand, es müssen nicht 2 CDRoms oder etc. angeschaft werden, da beide Rechner auf alle Medien im SCSI-Netz zugreifen können.

Nur der Amiga kann auf die Festplatte des PCs zugreifen, um Files auszutauschen. Umgekehrt geht es leider nicht, da dem PC die nötige Software fehlt!

Ich habe ein Amiga 3000 mit internen SCSI-Controller und 1GByte Festplatte mit einem PC mit Adaptec SCSI-Controller und 200MByte Festplatte über SCSI verbunden! Die Rechner sind über ein 50poliges SCSI-Kabel miteinander verbunden.

#### <span id="page-4-0"></span>**1.3 lesen**

UNBEDINGT LESEN! ----------------

Diese Anleitung sollte NUR FÜR Leute sein, die nicht zwei linke Hände haben und wissen wie man mit einem Lötkolben umgeht!

Hardware & SCSI Erfahrungen sollten schon vorhanden sein!

ICH ÜBERNEHME KEINERLEI HAFTUNG FÜR ENSTANDENE SCHÄDEN ETC.!!!

DIE UMBAUTEN SIND AUF EIGENE GEFAHR!

ALLE VON MIR GEMACHTEN ANGABEN SIND OHNE GEWÄHR!

#### <span id="page-4-1"></span>**1.4 anforderungen**

-----------------------

Hardware anforderungen:

Für ein SCSI-Netzwerk mit einem Amiga und PC werden folgende Anforderungen gestellt:

HARDWARE: ---------

-Amiga:Amiga mit SCSI-Festplatte -PC :PC-Kompatiblen mit SCSI-Festplatte -Amiga:SCSI-Controller mit externem SCSI-Anschluß! -PC :SCSI-Controller mit externen SCSI-Anschluß! - :Anschluß Kabel 50polig Centronics oder 25poligen SUB-D

Bei den SCSI-Controllern sollten sich die SCSI-ID (UNIT) einstellen lassen und die TERM-POWER (+5V) abschalten lassen!

Software: --------- Amiga:CrossDOS Standart System 2.x (Besser CROSSDOS V5.0!) PC :Ein kleines Programm, das die Verzeichnis Struktur neu einliest. ( DISKCHGE .EXE ist in diesem Paket enthalten!)

## <span id="page-5-0"></span>**1.5 diskchge**

DiskChange für PC -----------------

Diskchange bewirkt ein Update des PC-Filesystems. Dies wird benötigt, wenn ein SCSI-Netz mit einem Amiga & PC aufgebaut wird. Der DOS Interrupt 21 entleert alle DiskBuffer, so daß danach ein erneutes Einlesen des aktuellen Verzeichnisses erfolgt.

Aufruf: Diskchge

#### <span id="page-5-1"></span>**1.6 aufbau**

Aufbau des SCSI-Netzes: -----------------------

1. Als erstes sollte der TERM-POWER (Die +5Volt die den SCSI-Bus einspeisen) nur bei EINEM Gerät eingespeist werden. Der TERM-POWER (+5V) für den SCSI-Bus DARF NUR BEI EINEM SCSI-CONTROLLER EINGESPEIST WERDEN!

ACHTUNG!!! ----------

DURCH MEHRFACHEN EINSPEISEN DER +5V kann man seine HARDWARE ZERSTÖREN!!! ^^^^^^^^^^^^^^^^^^^^^^^^^^^^^^^^^^^^^^^^^^^^^^^^^^^^^^^^^^^^^^^^^^^^^^^^

AMIGA 3000: -----------

Beim Amiga 3000 internen SCSI-Controller sollte man sich das Handbuch nehmen und die DIODE D800 suchen. Diese DIODE ist die SCSI-Schutzdiode! Ich habe einfach die eine Seite der Diode auf der Mutterplatine abgeknipst und dazwischen einen Sicherungshalter eingelötet.

Vorher:

DIODE D800 -------- o----| | |------------------------o ---------

Nachher:<br>DIODE D800 1Ampere Sicherung oder Sicherungshalter --------- ---------- 0----| | | |---------|--------|-------0 --------- ----------

ACHTUNG! GARANTIE VERLUST!!! ^^^^^^^^^^^^^^^^^^^^^^^^^^^^

Beim Adaptec 1542CF kann man leider nicht die TERM-POWER (+5V) abschalten!

- 2. Die TERM-Widerstände dürfen nur am Anfang und am Ende des SCSI-Buses gesteckt sein! (Bei mir Festplatte im Amiga3000 und Festplatte im PC) Beim SCSI-Controller im Amiga und PC sind die Widerstände gezogen!
- 3. Der PARITY-CHECK sollte bei keinem der angeschlossenen Geräte eingeschaltet sein.
- 4. Jedes SCSI-Gerät muß eine eigene SCSI-ID zugewiesen werden.

Amiga: Der Amiga SCSI-Controller sollte man auf UNIT 7 belassen, die interne Festplatte auf UNIT 1 stecken!

```
PC:
```
Den PC-SCSI Controller gibt man die SCSI-ID 6 (UNIT) Die Art der Einstellungen hängt vom verwendeten SCSI-Controller ab. Ob über Jumper oder Software (BIOS) Die interne Festplatte des PCs MUß auf UNIT 0 gesteckt sein, da sonst der PC NICHT von der Festplatte bootet!!!

Einfaches Beispiel: Amiga 3000 mit PC über SCSI vernetzt

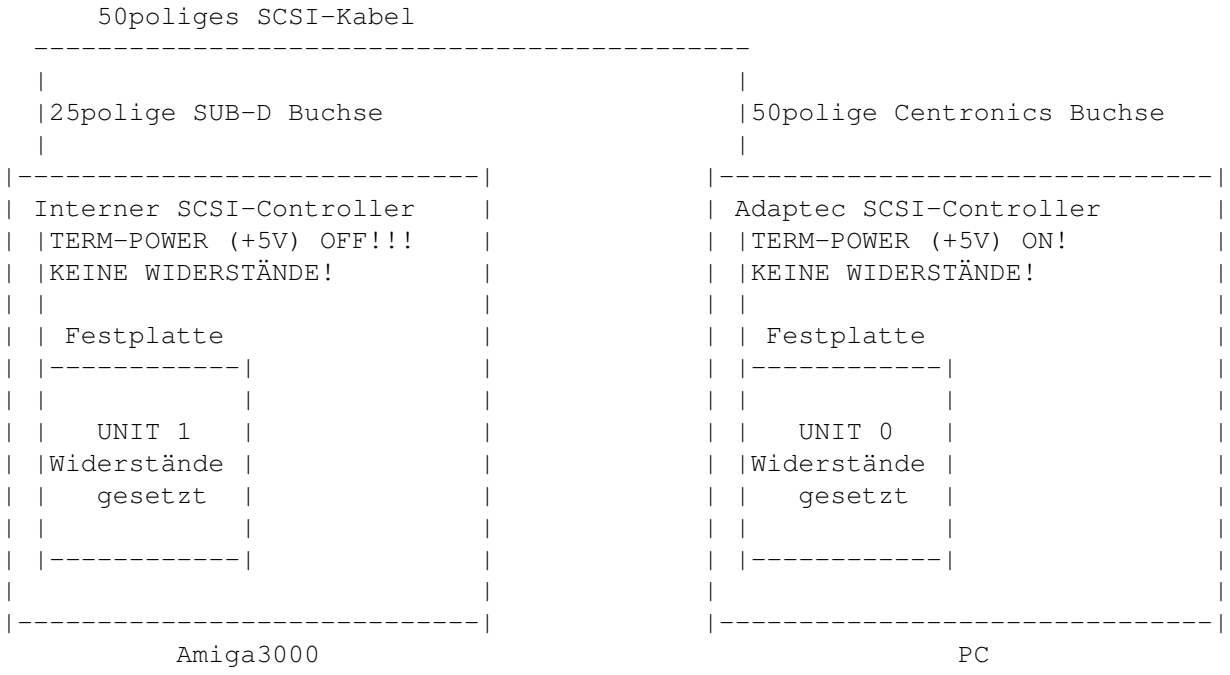

#### <span id="page-7-0"></span>**1.7 software**

SOFTWARE: ---------

Für den PC braucht man nur das Programm "DISKCHGE.EXE", das ein neueinlesen des aktuellen Verzeichnisses bewirkt. Dies wird benötigt, wenn man vom Amiga Files auf die Festplatte des PCs überträgt! Beim Amiga wird der DOS-Befehl "DISKCHANGE" von Commodore mitgeliefert!

TIP: Die Festplatte des Amigas sollte man dem PC nicht als Laufwerk zu verfügung stellen, da der PC dieses Format (Amiga-Format) nicht unterstüzt! Damit werden mögliche Fehler vermieden. Wie z.b. Amiga Festplatte Formatieren!

Für den Amiga benötig man den "MOUNT" Befehl und eine Mountlist für die Festplatte im PC. Da man NUR mit dem Amiga auf die Files des PC zugreifen kann, muß die Festplatte des PCs dem Amiga über den Amiga Dos-Befehl "MOUNT" angemeldet werden.

#### <span id="page-7-1"></span>**1.8 betrieb**

-------------

INSTALLATION:

 $P\cap$ .

Kopieren Sie einfach das Programm DISKCHGE .EXE" auf ihre Festplatte ins Verzeichnis "C:\DOS". Das wars auch schon!

AMIGA:

Erstellen Sie eine Mountlist für die im PC vorhandene Festplatte. Am einfachsten geschieht das, in dem Sie CROSSDOS V5.0 nehmen und bei der Installation von CROSSDOS die Option "Install an 100% MS-DOS Harddrive" anklicken! Die Software erstellt Ihnen eine Mountlist für ihre PC-Festplatte.

Meine Mountlist sieht z.b. so aus: (CROSSDOS ist vorraussetzung!)

```
/* MountFile Entry for full MS-DOS Disk.
   Disk Size: 199 Meg
   Vendor and drive name: 000 Unknown 199 Meg
*/
   Surfaces = 1BlocksPerTrack = 1
   LowCyl = 0 /* Erster Zylinder der Festplatte */<br>HighCyl = 408573 /* Letzter Zylinder der Festplatte *
                                     /* Letzter Zylinder der Festplatte */
    DosType = 0x4d534800BufferType = 0Device = "scsi.device" /* Bei anderen SCSI-Controller ändern */
    Unit = 0 \frac{1}{x} SCSI-ID Nummer der Festplatte \frac{x}{x}Flaqs = 0FileSystem = L:CrossDOSFileSystem
   Mask = 0x00fffffe
```
MaxTransfer = 0x00ffffff BlockSize = 512 StackSize = 2000 Priority = 5  $GlobVec = -1$ Buffers  $= 5$ Activate = 1 Nachdem beide Rechner soweit installiert sind, kann man sie miteinander über ein 50poliges SCSI-Kabel verbinden! BITTE BEIDE GERÄTE VORHER AUSSCHALTEN!!! Vor dem ersten einschalten PRÜFEN SIE NOCHMAL ALLES!!! Der TERM-POWER (+5V) für den SCSI-Bus DARF NUR BEI EINEM SCSI-CONTROLLER EINGESPEIST WERDEN! ACHTUNG!!! ---------- DURCH MEHRFACHEN EINSPEISEN DER +5V kann man seine HARDWARE ZERSTÖREN!!! ^^^^^^^^^^^^^^^^^^^^^^^^^^^^^^^^^^^^^^^^^^^^^^^^^^^^^^^^^^^^^^^^^^^^^^^^ Nun können Sie beide Rechner einschalten. Beide Rechner sollten nun wie gewohnt hochfahren! - Wenn nicht, sofort ausschalten und nochmals alle Punkte durchgehen! Falls Sie nur ein Rechner eingeschaltet haben und dieser sich mit Fehler meldet, könnte es daran liegen, das noch der zweite Rechner miteingeschaltet werden muß! Es könnte sein, daß wenn nur der Amiga eingeschaltet wird, es zu Meldungen wie: "DEVICE xxxx has an READ/WRITE ERROR ON xxxx" kommt! Keine Panik, dies ist normal! Es sind keine Fehler auf der Festplatte. Da der Bus nicht richtig TERMINIERT ist, kommt diese Meldung. Schalten Sie einfach den PC mit ein! Da der PC (bei mir) die TERM-Power (+5V) einspeist, kann man auch nur den PC einschalten. Dieser Bootet dann normal, wie gewohnt! Wenn man die TERM-Power NUR beim Amiga einspeist, könnte es umgekehrt sein! Also am besten beide gleichzeitig einschalten! Auf dem Amiga sollte sich nun die Festplatte des PCs über das Device "PCC:" ansprechen lassen! ABER VORSICHT! -------------- ZWEI RECHNER DÜRFEN NICHT GLEICHZEITIG AUF EIN UND DAS SELBE MEDIUM ZUGREIFEN! Genau so kann man auch CDRoms oder Syquest-Laufwerke für beide Seiten nutzen! Viel Spaß beim austauschen der Daten...

# <span id="page-9-0"></span>**1.9 author**

Wer fragen, probleme usw. hat, kann sich an mich wenden!

Zu ereichen, bin ich in einer der EazyBBS Mailboxen:

The Blackhole Tel:030/6262281

ByteChannel Tel:030/8122442

DumpingGround Tel:030/4327188

MoonBase Tel:030/6613791

Einfach Mail an USER "ICEHAWK"

gez.THE REAL ICEHAWK 2100 <>